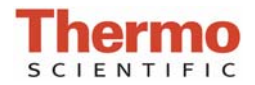

## **Archived Data**

Sample data from all application modules of the Thermo Scientific NanoDrop™ 3300 Fluorospectrometer are stored in archive files at *C:\ND-3300 Data\Default (or specific user name)\method file* and can be opened by either the integrated Data Viewer software program or a spreadsheet program.

## **ARCHIVE FILE CREATION**

Every time an application module is started, an application-specific archive file is automatically created. All measurements made by the user (in that application module) for a given calendar day are stored in a single archive file. These files bear the name of the respective application module with the date appended. For example, an archived file entitled "PicoGreen-dsDNA 2006 10 10.nfd " corresponds to PicoGreen® assay data from the software session that was generated on October 10, 2006. A unique file extension (.nfd) has been given to these files to enable automatic startup with spreadsheet formats or importing into Data Viewer.

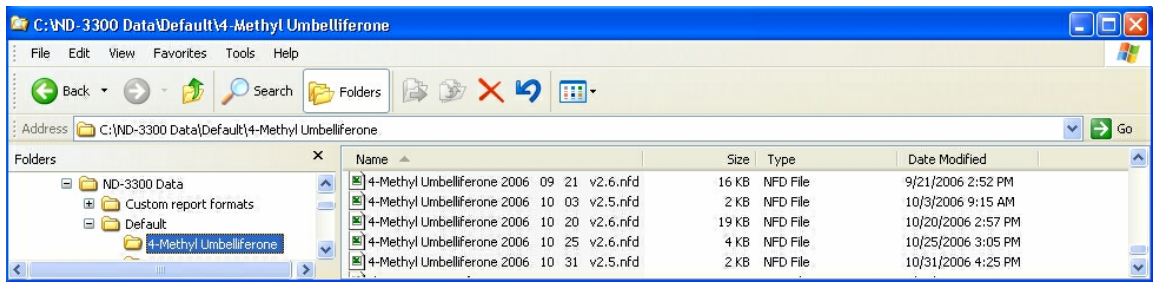

It is recommended that a file be saved under a new name before any data is edited and/or reformatted. The spectrum can be replotted from the wavelength data if needed for further analysis. Note: There are several additional columns of archived information when using software v2.6 as compared to v2.5.

## **USER-DEFINED ARCHIVE FILE LOCATION**

**C**  In addition to the primary data storage, users may elect to save their data to an additional location. This option can be chosen under the Archiving Tab in User Preferences on the Main Menu by setting the "Duplicate data storage box" to "On" and then choosing the file path by clicking on the file folder icon under Duplicate Data Folder.

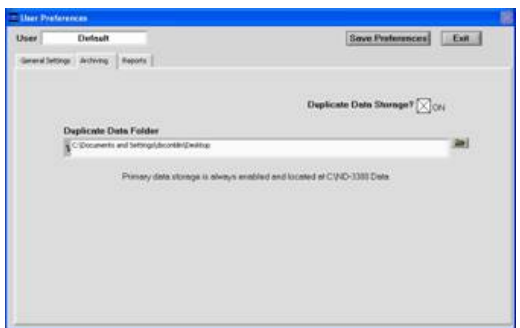

Save the alternative path by clicking on the "Save Preferences " button before exiting the User Preferences window.

All data is written to the archive file immediately upon completion of the measurement. Inadvertent software or PC shutdowns should not affect the archive file.

T015/Rev 9/22/09 For Technical Support contact us at 302-479-7707 or nanodrop@thermofisher.com. Please include the archive file as an attachment when sending questions via email to the NanoDrop technical support team. For support outside of the US or Canada, please contact your local distributor.

.